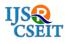

International Journal of Scientific Research in Computer Science, Engineering and Information Technology © 2018 IJSRCSEIT | Volume 3 | Issue 5 | ISSN : 2456-3307

# Interview Screening Software Using Salesforce

P. Soujanya\*1, Prof. Shikha Singh<sup>2</sup>

<sup>1</sup>Department of Electrical and Electronics Engineering, Indus University, Rancharda via Thaltej, Ahmedabad, Gujarat, India

<sup>2</sup>Department of Electrical and Electronics Engineering, Indus University, Rancharda via Thaltej, Ahmedabad, Gujarat, India

# ABSTRACT

Nowadays interview processes take too much of time. Candidates and company both lose out on a lot of time. This becomes tiring for candidates and they are not able to give their best performances in interview. Technology can reduce the time it takes busy hiring managers to screen job candidates. Our company provides an online application process that includes behavioral assessment tools that have been internally validated. The goal is to adopt a robust and efficient hiring system that saves managers time, results in improved quality of hire and drives cost savings through a reduction in paper.

Keywords: interview processes, performances, online application process, robust and efficient hiring system.

#### I. INTRODUCTION

The Internet is the perfect place to work with other people from around the world. There are dozens of online services that allow you to work with other people and, with the ability to have instant communication, it can even make producing new products and services faster. So, this software helps to connect with people and enable the end-to-end simplification of any company's recruitment drive.

#### **II. METHODS AND MATERIAL**

Salesforce provides us with the capabilities of cloud computing where we can access applications, over the Internet as utilities, rather than as pieces of software running on your desktop or in the server room. The application built on Salesforce is delivered as a service so companies don't have to buy and maintain hardware and software. This particular application would help companies with their hiring process so that they can track records of the candidates that are applying and also test their capabilities with the online test. This would also help the candidates check their results and be aware about their upcoming schedule.

Current recruitment procedures and workflow causes potential candidates to travel to the company location / company needs to travel to the colleges which increase unnecessary travel, accommodation and other logistics cost/reimbursement overheads to both candidates as well as companies. Adding to that, candidates and company both lose out on a lot of time. This becomes tiring for candidates and they are not able to give their best performances in interview which in turn defeats the purpose of the drive. The same process can be followed by using the modern wonder called internet. This triggered the entire idea behind the project. Please find below the high-level block diagram of the workflow that has been developed into the software:

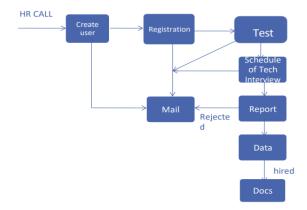

Figure 1. High Level Block Diagram

#### • Software Overview:

The interview screening software designed here is based on the Salesforce technology. Salesforce is a customer relationship management tool (CRM), which means it is used to keep track of and strengthen a company's relationship with its existing and potential clients. Salesforce is known best for its CRM. It provides a complete solution for that includes feature-rich solutions for marketing, sales, services, partner management and community management. CRM is originally software for managing customer interaction, such as scheduling tasks, emailing, texting, and many more. Salesforce grew into a cloud software solution and acquired several other companies for PaaS (Platform as a Service) and SaaS (Software as a Service).

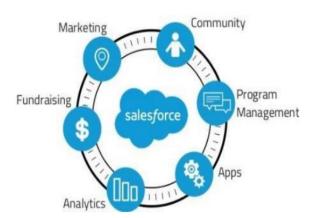

Figure 2. Salesforce Ecosystem

# • Objects and Data

In Salesforce, we think about database tables as objects, we think about columns as fields, and rows as tables. So instead of an account spreadsheet or table, we have an object of related company or usage with fields and a bunch of identically structured records. Salesforce supports several different types of objects. There are standard objects, custom objects, external objects etc. Standard objects are objects that are included with Salesforce. Common business objects like Account, Contact, lead and Opportunity are all standard objects. Custom objects are objects that you create to store information that's specific to your company or industry. For example, we will be using objects such as Candidate, Interview, feedback of Interview and Question Bank in our software. Please see below image for a candidate object that holds different data about the candidate such as Name, Date of Birth, Contact Details, Address, Qualifications and Experience.

| andidate Edit      |             | Save & N | w Cancel                       |                      |
|--------------------|-------------|----------|--------------------------------|----------------------|
| information        |             |          |                                | Required Information |
| First Name         | L           |          | Last Name                      |                      |
| Date of Birth      | ( 3/28/2016 | 1        | E-mail Address                 |                      |
| Permanent Address  |             |          | Contact Number                 |                      |
| Fechnical Details  |             |          |                                |                      |
| Graduation Degree  | 0           |          | Post Graduation Degree(If any) |                      |
| Apply for Position | -None *     |          | Technologies known             |                      |
| Experience         |             |          | Carrently Employed in          |                      |
| Resurre            |             |          |                                |                      |
| Bears              |             | 5 0 5    |                                |                      |

#### Figure 3

Other objects used in the software pertaining to different aspects (such as Interview, Question Bank, Feedback of Interview and so on) are designed in a similar manner.

# • Objects and their relationships

Relationships are to link objects with each other, so that when your users view records, they can also see related data. Different types of relationships between objects in Salesforce determine how they handle data deletion, sharing, and required fields in page layouts. Main two types of relationships used are:

1. Master-detail Relationship: Closely links objects together such that the master record controls certain behaviours of the detail and sub detail record. Deleting a master record also deletes related detail and sub detail records.

2. Lookup Relationship: Link two different objects and even links an object with itself. Deletion of one object does not affect the other object.

For example: Candidate and Interview objects are in master-detail relationship with each other, where candidate is the master object and Interview is the detail object. On the contrary, Interview object is in lookup with Feedback of interview object.

#### • Users, Profiles and Permissions

A user is anyone who logs in to Salesforce. Every user in Salesforce has a user account. The user account identifies the user, and the user account settings determine what features and records the user can access.

A profile is a group/collection of settings and permissions that define what a user can do in Salesforce. Profiles define how users access objects and data, and what they can do within the application. When you create users, you assign a profile to each one.

A profile can be assigned to many users, but user can be assigned single profile at a time.

For example, Users in this process are Candidates, HR and Interviewer. Profile can be such as System Administrator, Developer, Sales Representative.

# **III. RESULTS AND DISCUSSION**

# A Candidate Registration

Particular company's HR would find appropriate candidates for the recruitment process. We have used community feature of Salesforce for creating users and candidate registration. At the basic level, a community is a group of people connecting around a common mission or goal. They can share information and collaborate among themselves. We have created a community named recruitment for candidates where any candidate's goal is to register themselves for the interview process. The candidate can register himself by the use of a Registration Page. Pages in Salesforce are created using Visualforce. Visualforce is the componentbased user interface framework for the Salesforce platform. The framework includes a tag-based markup language, similar to HTML.

| Candidate details              | j                    |                    |                                 |
|--------------------------------|----------------------|--------------------|---------------------------------|
| First Name                     | tranter              | Last Name          | Kir .                           |
| Date of Birth                  |                      |                    | pragalla patisoujanya@gmail.com |
| Permanent Address              | London               | Contact Number     |                                 |
| chnical Details                |                      |                    |                                 |
| Graduation Degree              | CE                   | Year of graduation | 1999                            |
| Post Graduation Degree(If any) | No                   | Apply for Position | Full Stack Developer            |
| Experience                     | 3                    | Technologies known | Salestorce                      |
| Currently Employed In          | No                   |                    |                                 |
| sume                           |                      |                    |                                 |
| Resurce                        | [♠ ⇒] B I U !<br>and |                    |                                 |

Figure 4. Registration Page

# **B** Test Module

This the module which covers the written test for the recruitment which is an online test. Test Page in Salesforce is generated by the use of React JS, which is JavaScript library used for building reusable UI components, which present data that changes over time. React JS can be used on client and server side as well as with other frameworks. Component and data patterns improve readability, which helps to maintain larger applications. Please find below a sample of the test module that is displayed to the candidate:

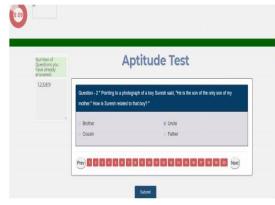

Figure 5. Test Module – Sample

#### C Emails and Email templates

Email templates allow you to send email to contacts, leads, and others using predefined templates. In Salesforce Classic, you can create four different types of email templates: text, HTML with letterhead, custom, and Visualforce. All of these email templates can include text, merge fields, and attached files. You can also include images on your HTML and Visualforce templates. You can use email templates when you send an email from the Activity History or HTML Email Status related list of a record.

For example, emails can be sent to both Candidate and HR once a new candidate has registered himself. Similarly for Interview Scheduling, Feedbacks and other communications.

#### • Email Alerts

Email alerts are emails generated by an automated process and sent to designated recipients. These actions consist of the standard text and list of recipients for an email. You can associate email alerts with processes, flows, workflow rules, approval processes etc.

# • Process Builders

Process Builder is a point-and-click tool that lets you easily automate if/then business processes and see a graphical representation of your process as you build. The trigger identifies when the process should run. For record change processes, the trigger determines which object and which of the following changes the process should pay attention to.

- 1. Only when a record is created.
- 2. Anytime a record is created or edited.

Actions define what the process should do. When a criteria node evaluates to true, the process executes the associated actions or waits to execute them at a scheduled time.

Here's a block diagram representation of how the Emails, Email Alerts and Process Builders are used to trigger the mailing process in Salesforce:

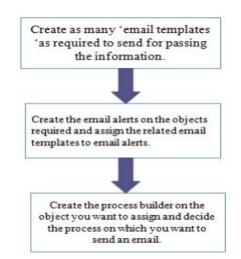

**Figure 6.** Automated Email Process Flow by the Use of Emails, Email Alerts and Process Builders

# **D** Reports

A report is a list of records that meet the criteria you define. It is displayed in Salesforce in rows and columns, and can be filtered, grouped, or displayed in a graphical chart. Every report is stored in a folder. Folders can be public, hidden, or shared, and can be set to read only or read/write. You control who has access to the contents of the folders based on roles, permissions, public groups, and license types. You can make a folder available to your entire organization or make it private so that only the owner has access.

For example, reports can be created for different criteria such as Report of Scheduled Aptitude and Technical Rounds, Reports of candidates who cleared the respective Rounds, Candidates who cleared final interview and so on.

Please see below example of a report of candidates who cleared final interviews:

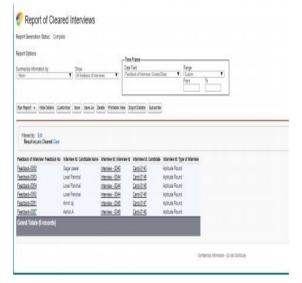

Figure 7. Sample Report of Candidates who cleared interviews

#### E APEX

Apex is a proprietary language developed by the Salesforce.com. As per the official definition, Apex is a strongly typed, object-oriented programming language that allows developers to execute the flow and transaction control statements on the Force.com platform server in conjunction with calls to the Force.com API. It has a Java-like syntax and acts like database stored procedures. It enables the developers to add business logic to most system events, including button clicks, related record updates, and Visualforce pages. Apex code can be initiated by Web service requests and from triggers on objects. Apex should be used when we are not able to implement the complex business functionality using the prebuilt and existing out of the box functionalities.

#### IV. CONCLUSION

The delivered software demonstrates that Salesforce provides us with the capabilities of cloud computing where we can access applications, over the Internet as utilities, rather than as pieces of software running on your desktop or in the server room. The application built on Salesforce is delivered as a service so companies don't have to buy and maintain hardware and software. This particular application would help companies with their hiring process so that they can track records of the candidates that are applying and also test their capabilities with the online test. This would also help the candidates check their results and be aware about their upcoming schedule.

Scope for future would include enhancing the application development with different available languages such as python, java, php since the application is currently developed using apex, Visualforce and JavaScript. Also, the introduction of machine learning algorithms for the same purpose (recruitment process) would be the way ahead in the right direction.

#### V. REFERENCES

- https://help.salesforce.com/articleView?id=net works\_creating.htm&type=5
- [2]. https://www.salesforce.com/blog/2013/01/what -is-crm-your-business-nervecenter.html
- [3]. https://developer.salesforce.com/docs/atlas.enus .apexcode.meta/apexcode/apex\_triggers\_contex t\_variables.htm
- [4]. http://www.salesforcetutorial.com/usingcustom-controllers-visualforce-page/
- [5]. https://developer.salesforce.com/docs/atlas.enus .pages.meta/pages/pages\_styling\_slds.htm
- [6]. https://developer.salesforce.com/docs/atlas.enus .api.meta/api/sforce\_api\_objects\_concepts.htm
- [7]. https://developer.salesforce.com/docs/atlas.enus .api\_rest.meta/api\_rest/intro\_what\_is\_rest\_api. htm
- [8]. https://developer.salesforce.com/docs/atlas.enus.pages.meta/pages/pages\_intro.htm
- [9]. https://reactjs.org
- [10]. https://trailhead.salesforce.com/en/home